## **Import data to PC from ACDP Android version**

1. Use the data cable to connect the phone and the computer, click "Computer", open the icon as shown in the figure.

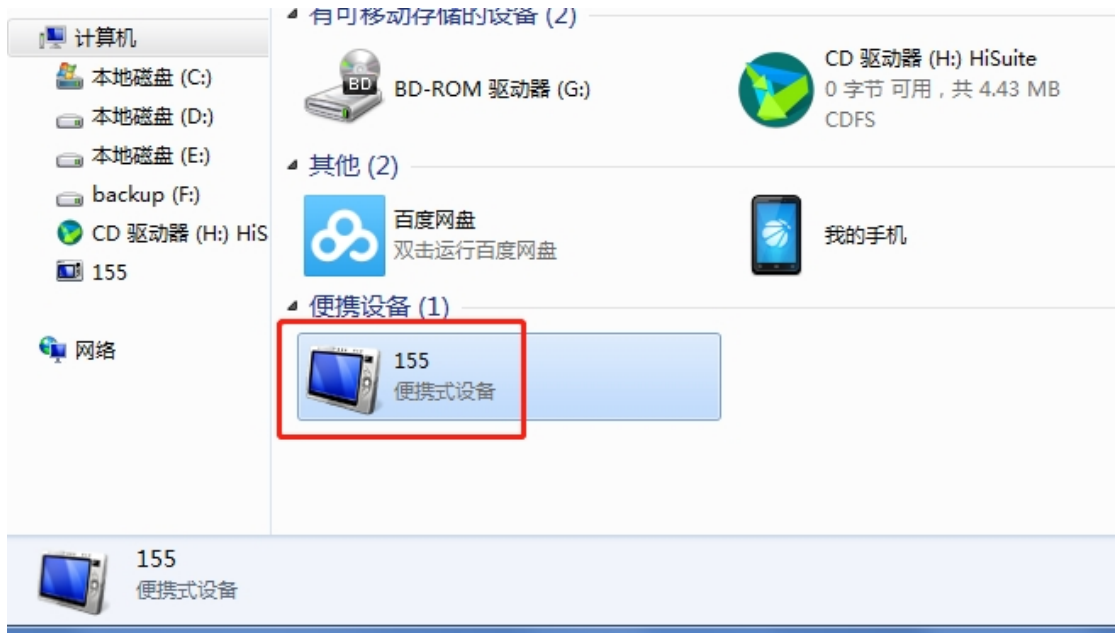

2. Open the folder shown below:

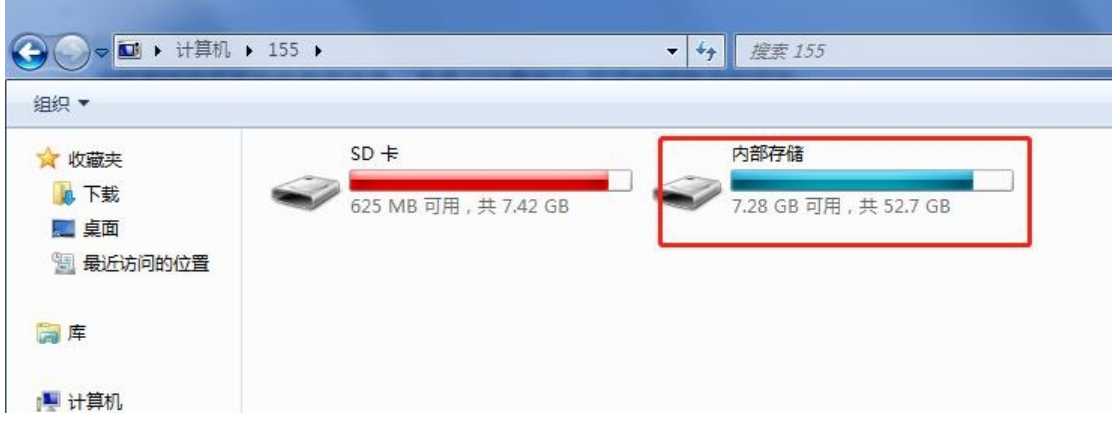

3. Find yanhua\_online folder

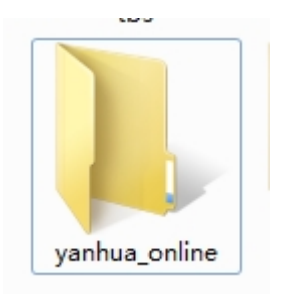

4. The data is generally defaulted to the folder shown in the figure below, and the required data can be copied to the desktop.

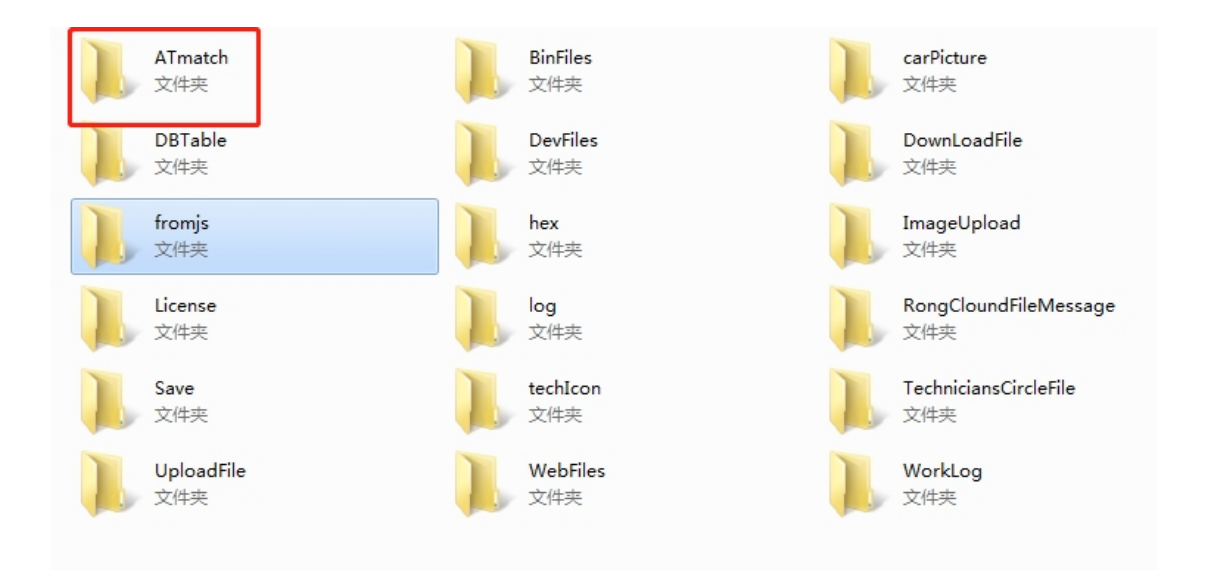